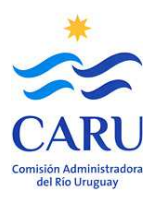

## **ANEXO 1**

### **Tutorial para el llenado del Formulario PGA-FO-01**

La planilla electrónica de los Formularios PGA-FO-01 persigue el objetivo por el cual el usuario transportista, toda vez que sabe que su vehículo se encuentra comprendido entre las generales que lo definen como Vehículo de Cargas Extraordinarias, utiliza para remitir una Solicitud de Pedido de Paso por el Puente en cuestión (General Artigas o Libertador General San Martín), conforme responde a esa necesidad.

Para ello debe seguir como guía el siguiente tutorial.

Quien completa el formulario, al menos quien hace constar en él su apellido y posteriormente lo firma es el Responsable Técnico Solicitante, la persona que asumirá la responsabilidad técnica por los datos que se volcarán en la planilla en carácter de Declaración Jurada.

### **A- Caso frecuente**

**1.** Abre el archivo de la planilla electrónica según para el Puente que se trate (en este caso PGA), y se dispone a completar de manera digital los campos de color turquesa (los otros campos están protegidos para escritura). La planilla cuenta con una sola pestaña donde están todos los campos a llenar.

**2.** Coloca la fecha en que procederá a remitir por correo electrónico la Solicitud.

**3.** Completa los campos correspondientes a la Empresa a la que representa y que está a cargo del vehículo (nombre y dirección).

**4.** Completa el itinerario, con un detalle general del corredor de rutas (de ambos países), separando con un guión y entre paréntesis la localidad de origen y la de destino del recorrido. Ejemplo R12-R14-R135– cruce-R3–R26 (Zárate–Tacuarembó)

**5.** Detalla la carga, con una descripción general, su peso (exclusivo de la carga) y las dimensiones aproximadas del volumen indivisible que la conforma.

**6.** Completa los datos del Responsable Técnico Solicitante, dejando el espacio señalado específicamente para la firma posterior del Formulario completo, una vez enviado e impreso. Esa firma deberá realizarla frente a un Escribano Público para acreditar la validez de la misma y cuya constancia es requisito indispensable presentar junto con el formulario firmado en esa oportunidad (en ambos casos debe presentar y entregar los originales de ambos documentos). Es importante destacar que la referencia a la dirección electrónica de contacto que se consigna en este apartado de la planilla será la que emplee la Administración del PGA que se trate en cada caso para coordinar las operaciones de paso.

**7.** Completa datos sobre el Tipo de Vehículo y sus componentes individuales. En primer término describe en el campo de Tipología del Tren de Carga la conformación, por ejemplo:

- o *Tractor y dos carretones (total 9 ejes)*
- o *Tractor y tren de carretones modulares hidráulicos (15 ejes)*
- o *Dos Tractores y dos carretones (16 ejes)*
- o *Carretón autopropulsado y carretón (8 ejes)*

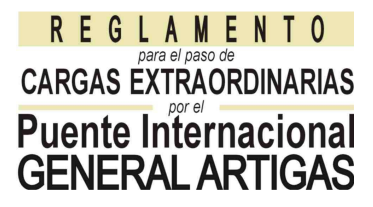

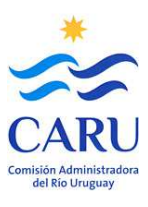

**8.** Para los demás datos propios de cada módulo o tractor utiliza los campos previstos. El formulario reserva dos campos para el vehículo tractor, si hay uno solo se ocupará un campo y se dejará el otro vacío. Igual criterio para los componentes en los que el formulario reserva cuatro campos.

En el caso extraordinario de contar con un número mayor deberá repartir los datos entre los seis campos previstos.

- o *Si se trata de una grúa sin complementos, consigna datos en el campo del tractor.*
- o *Si es carretón autopropulsado, consigna datos de esa unidad en el campo del Tractor.*

**9.** Consigna la distribución en número de ejes de cada componente que posee el vehículo, en los campos correspondientes.

**10.** Consigna los datos dimensionales totales del tren completo, midiendo desde el borde anterior al posterior para el largo, la mayor dimensión de ancho para éste parámetro y la altura del punto máximo para ese.

**11.** Las referencias detalladas en los puntos 7 a 10 correspondientes a diferentes parámetros del vehículo deben corresponderse con el croquis de esquema del mismo que se envía adjunto a esta planilla. Ese croquis completará datos de la configuración del vehículo que no figuran en este formulario de solicitud de permiso de paso; como ser: la posición de la carga en el vehículo (distancia del borde de esta al borde posterior del mismo), separación entre ejes (todos) y clasificación según el tipo (letras A, B y/o C) de acuerdo a la cantidad y distribución de ruedas en cada uno, separación entre ruedas de cada tipo de eje diferente. Esas referencias deben obligadamente estar incorporadas al croquis (ver ejemplo en Anexo 2).

**12.** Consigna la fecha tentativa de paso con un intervalo de al menos 5 días, así como la referencia a la manera en que pagará el arancel.

**13.** Procede a cargar la planilla en la dirección de correo listada al pie del formulario, adjunta el archivo con la imagen del detalle geométrico del vehículo y la identificación de los ejes cargados y envía el correo electrónico con la Solicitud.

#### **B- Caso particular – Vehículo vacío**

La gestión de Solicitud de Paso por el Puente de un Vehículo de Carga Extraordinaria trae la mayoría de las veces la necesidad de llevar adelante el cruce de regreso del vehículo descargado, cuando vuelve a su origen. En estos casos esta gestión puede tramitarse en conjunto con la primera, pero con dos formularios separados (en un mismo envío se remiten los dos).

Para el segundo de los formularios (el que corresponde al regreso) procede tal lo indicado para el "Caso Frecuente" (arriba) hasta el punto **4** inclusive.

**5.** Respecto a la carga, solo completa en el campo correspondiente a la Descripción con la leyenda "vacío".

**6.** Completa los datos del solicitante, pero asumiendo esta vez que no será exigida la presentación del formulario impreso y firmado para proceder al cruce. No se procederá a controlar parámetros, previo al cruce.

**7.** En el campo reservado a la Tipología del tren repite la misma consideración que consignó cuando detalló los parámetros del vehículo cargado.

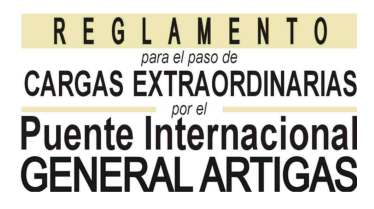

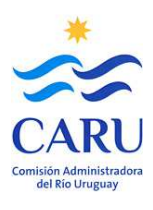

**8.** Saltea lo detallado en este punto en el procedimiento para "Caso Frecuente".

**9.** Consigna el número total de ejes del vehículo.

**10** y **11.** Saltea lo detallado en estos puntos en el procedimiento para "Caso Frecuente".

**12.** Consigna la fecha tentativa de paso del mismo modo en que se detalló para "Caso Frecuente".

**13.** Procede a cargar la planilla en la dirección de correo listada al pie del formulario y envía la solicitud sin adjuntar otro documento.

#### **C- Caso particular – Grúa autopropulsada**

Para este caso, en que no se trata de un vehículo específico de carga, pero que igualmente se encuentra excedido en los parámetros dimensionales o de cargas por eje o totales, debe solicitarse también un Permiso de Paso para el cruce.

Para eso el usuario procede tal indicado para el "Caso Frecuente" (arriba) hasta el punto **4** inclusive.

**5.** No completa los campos relacionados con la carga.

**6.** Completa los datos del Responsable Técnico Solicitante, dejando el espacio señalado específicamente para la firma posterior del Formulario completo, una vez enviado e impreso. Esa firma deberá realizarla frente a un Escribano Público para acreditar la validez de la misma y cuya constancia es requisito indispensable presentar junto con el formulario firmado en esa oportunidad (en ambos casos debe presentar y entregar los originales de ambos documentos). Es importante destacar que la referencia a la dirección electrónica de contacto que se consigna en este apartado de la planilla será la que emplee la Administración del PGA que se trate en cada caso para coordinar las operaciones de paso.

**7.** En el campo reservado a la Tipología del tren coloca la leyenda "Grúa" y el modelo de la misma.

**8.** Saltea lo detallado en este punto en el procedimiento para "Caso Frecuente".

**9.** Consigna el número total de ejes del vehículo.

**10.** Consigna los datos dimensionales totales del vehículo, midiendo desde el borde anterior al posterior para el largo, la mayor dimensión de ancho para éste parámetro y la altura del punto máximo para ese.

**11.** Las referencias detalladas en los puntos 7, 9 y 10 correspondientes a diferentes parámetros del vehículo deben corresponderse con el croquis de esquema del mismo que se envía adjunto a esta planilla. Ese croquis completará datos de la configuración del vehículo que no figuran en este formulario de solicitud de permiso de paso; como ser: separación entre ejes, separación entre ruedas del eje característico y ancho de trocha medida entre los bordes de los neumáticos exteriores.

**12.** Consigna la fecha tentativa de paso del mismo modo en que se detalló para "caso frecuente".

**13.** Procede a cargar la planilla en la dirección de correo listada al pie del formulario y envía la solicitud adjuntando el archivo de imagen con el esquema geométrico y de cargas del vehículo.

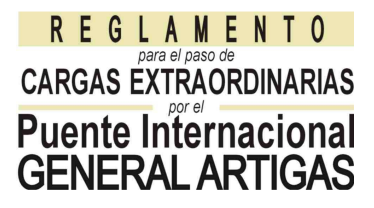

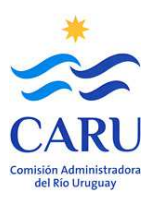

#### **D- Caso particular - BITRÉN**

Cuando se trata de un Vehículo del Tipo Bitrén, que en principio no puede clasificarse como uno convencional de carga, debe solicitarse también un Permiso de Paso para el cruce.

Para lo cual el usuario procede tal indicado para el "Caso Frecuente" (arriba) hasta el punto **4** inclusive.

**5.** Detalla de manera muy general la carga sin completar otros datos referidos a la misma. Es decir completa solo la casilla de descripción dejando en blanco las otras referidas a la carga.

**6.** Completa los datos del solicitante, pero asumiendo esta vez que no será exigida la presentación del formulario impreso y firmado para proceder al cruce.

**7.** En el campo reservado a la Tipología del tren consigna la leyenda Bitrén y ya no completa otros datos, con lo cual el formulario queda listo para su envío.

**8, 9, 10** y **11.** Saltea lo detallado en estos puntos en el procedimiento para "Caso Frecuente".

**11.** Consigna la fecha tentativa de paso del mismo modo en que se detalló para caso frecuente.

**12.** Procede a cargar la planilla en la dirección de correo listada al pie del formulario y envía la solicitud sin adjuntar otro documento.

# **REGLAMENTO** CARGAS EXTRAORDINARIAS **Puente Internacional GENERAL ARTIGAS**

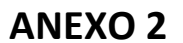

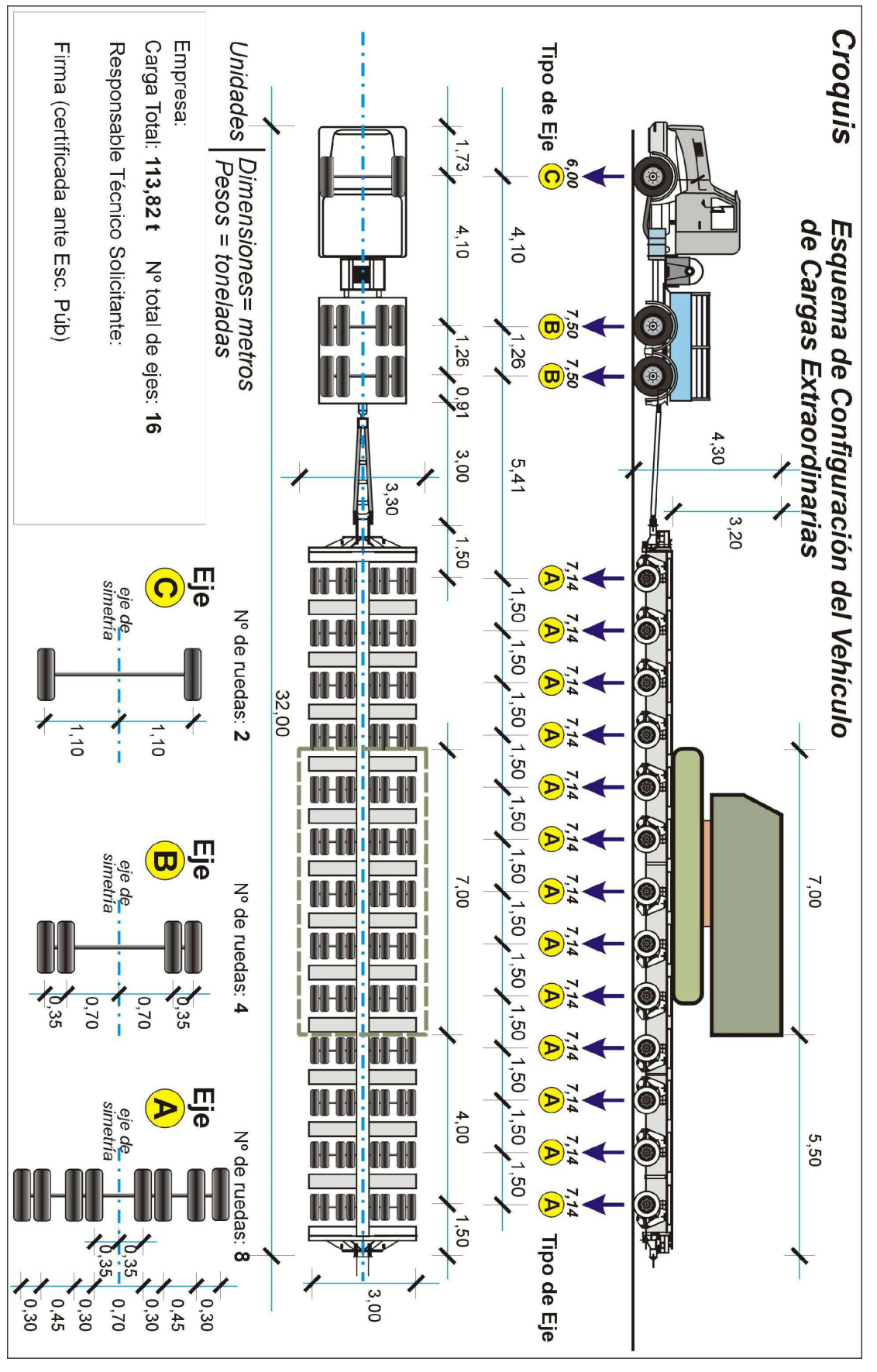

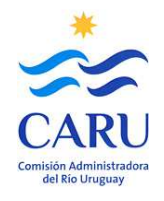